# **CCD Supervisors Kronos Timekeeper 6.1 Quick Reference**

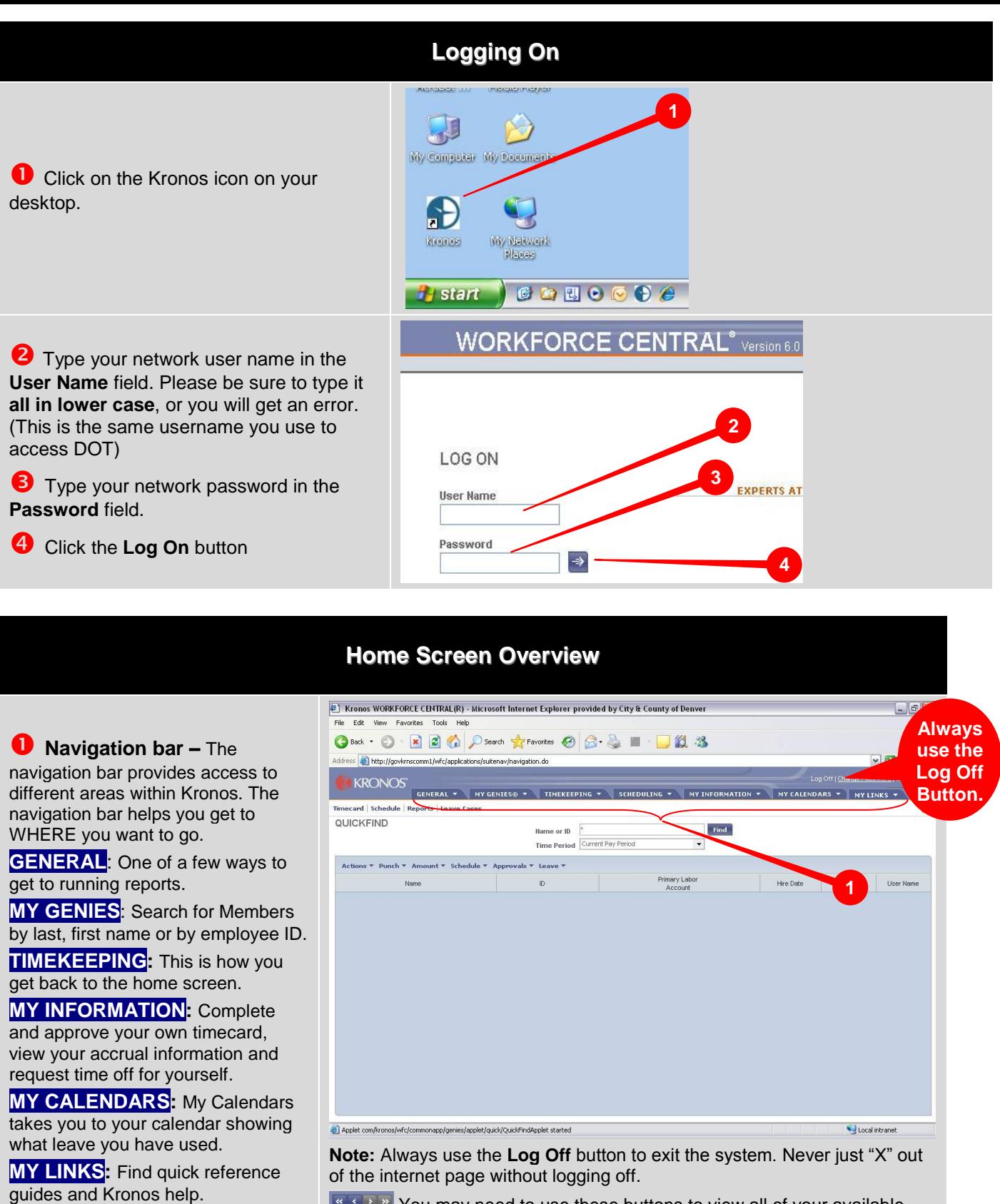

**KODER** You may need to use these buttons to view all of your available tabs.

## **Approving Your Employees' Timecards**

*Every supervisor/manager shall review, reconcile (if necessary and available), and approve each employee's timecard in Kronos by 10:00 a.m. on the Monday following the end of the pay period. By approving the timecard the supervisor/manager is attesting to the best of his/her knowledge that the timecard is complete and accurate.*

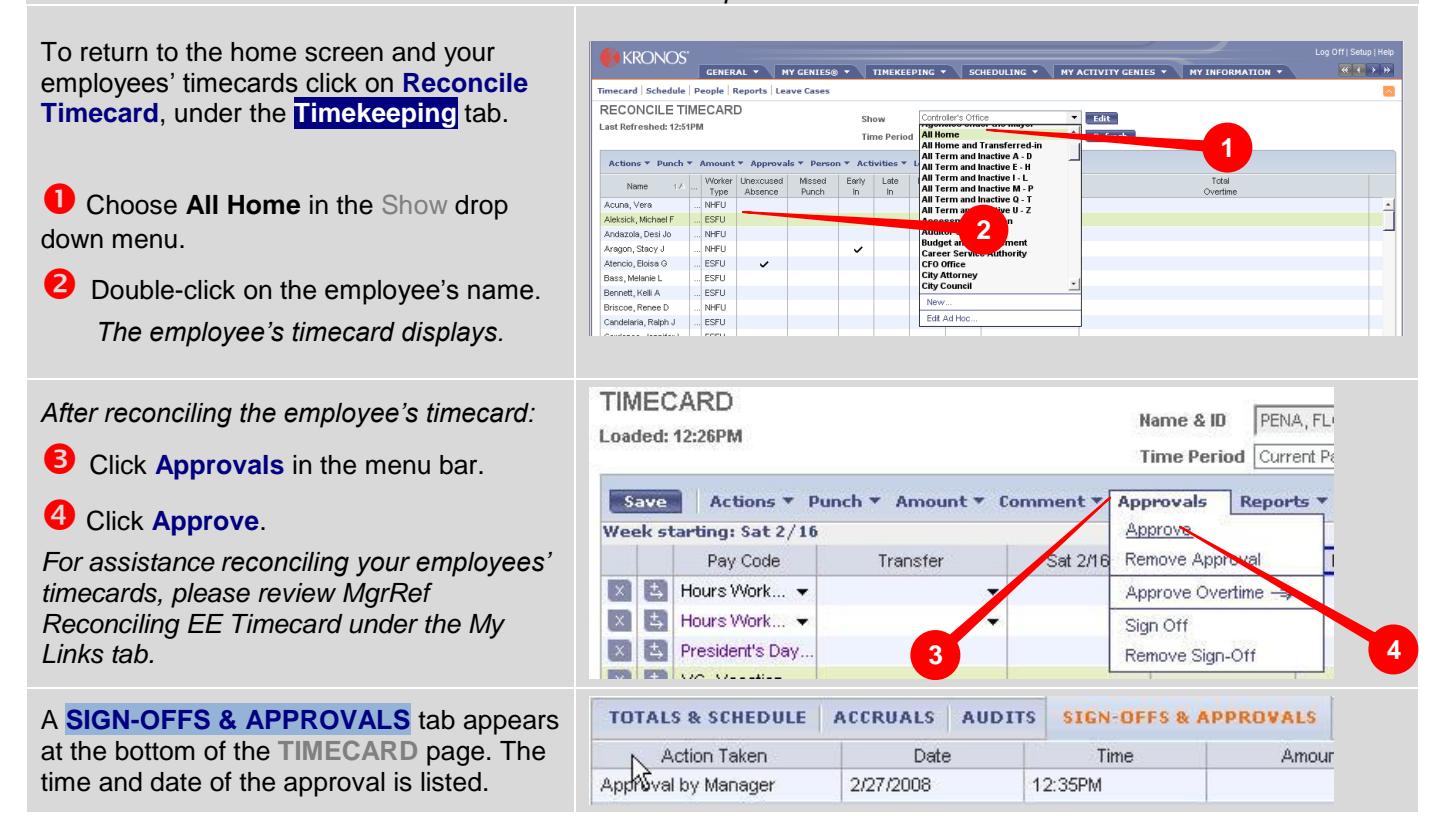

## **Accessing Your Own Timecard**

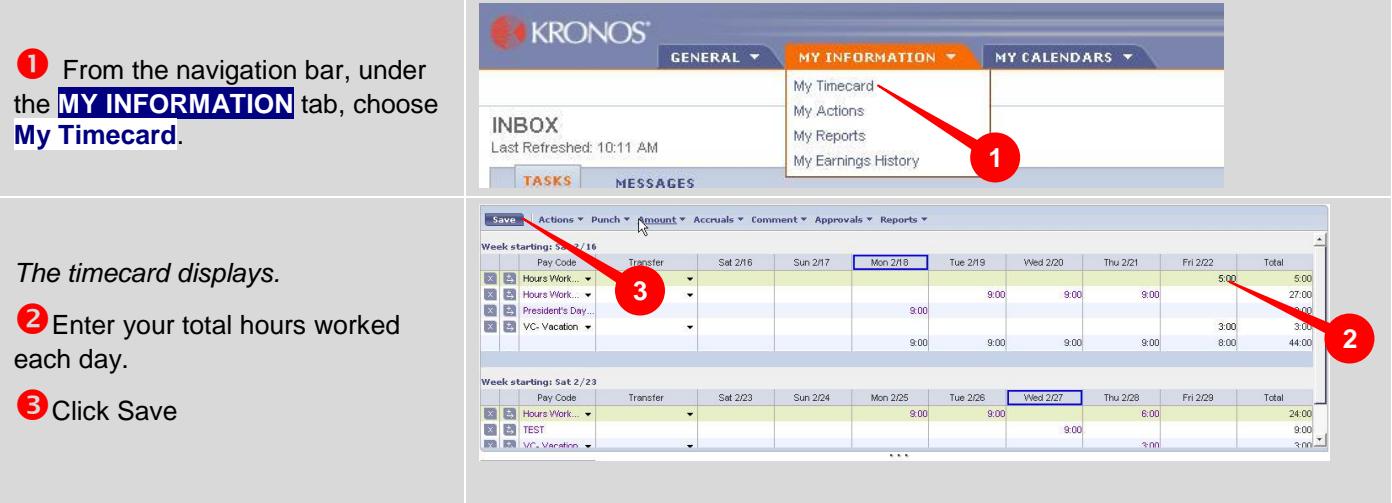

## **CCD Supervisors Kronos Timekeeper 6.1 Quick Reference**

Start Tim

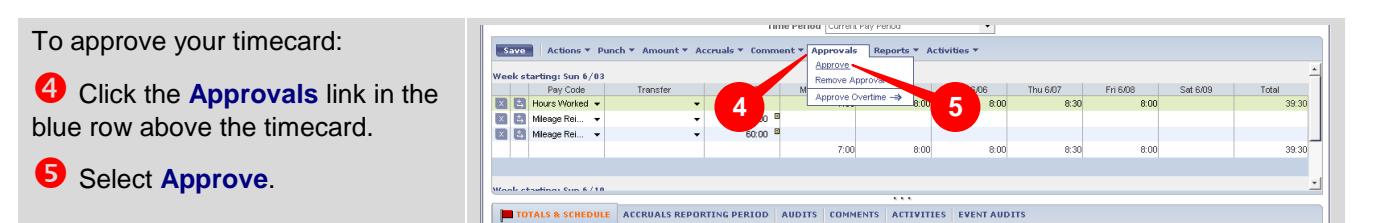

## **Approving/Rejecting a Time Off Request**

*As a supervisor, you receive time off requests electronically in Kronos. Approving or denying the request will create a message that is automatically sent to the requestor's inbox. You will be notified through your City email address that you have a cancel time off request in Kronos.*

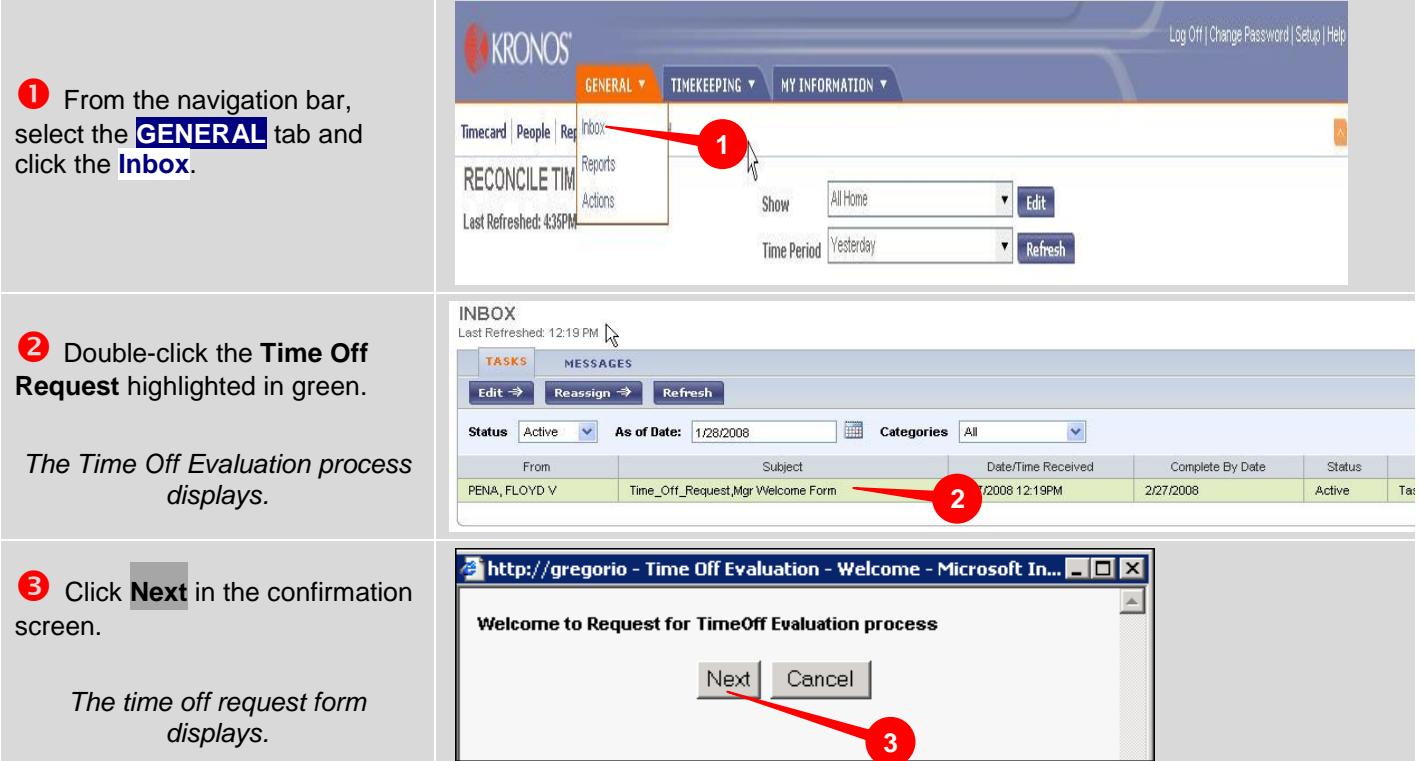

## **CCD Supervisors Kronos Timekeeper 6.1 Quick Reference**

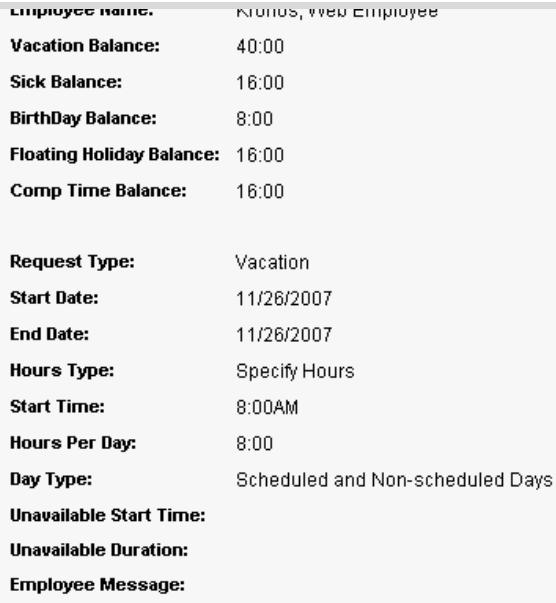

## What do you want to do?

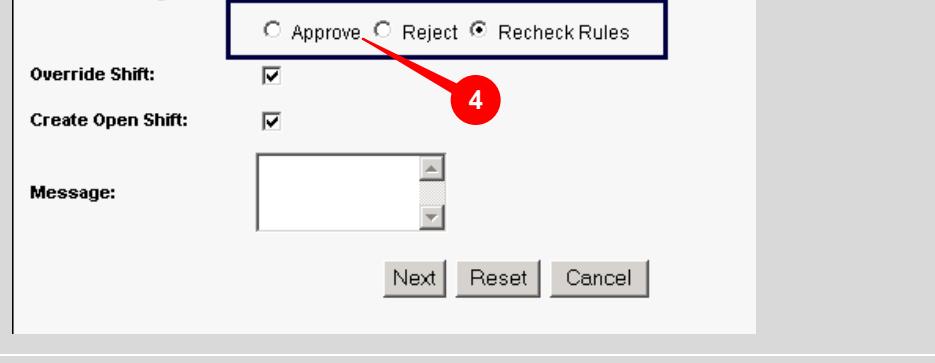

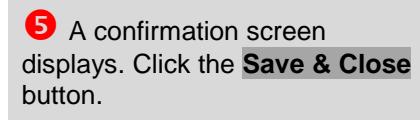

**C** Review the time off request and click the **Approve**, **Reject**, or **Recheck Rules** radio button.

NOTE: If the **Recheck Rules**  radio button is applied, Kronos will review the request, and update the employee's accrued totals to verify if they are still eligible to take this requested time off.

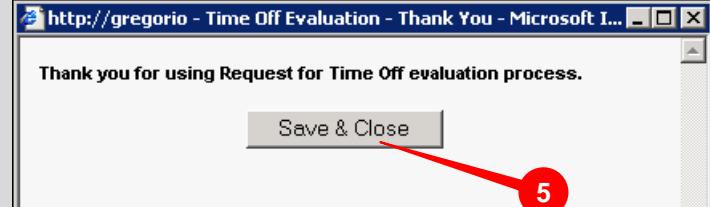

*The employee will receive a notification in his/her Kmail and Outlook inbox. His/her accrual balance will also reflect the approved time off.*

## **Approving/Rejecting a Cancelled a Time Off Request**

*Employees who track their time on their computer can cancel their time off requests within the Kronos System while employees who track their time via the time clock cannot cancel their time, a Time & Attendance Form (found under the My Links tab) must be submitted to [PayrollDivision@Denvergov.org](mailto:PayrollDivision@Denvergov.org)*

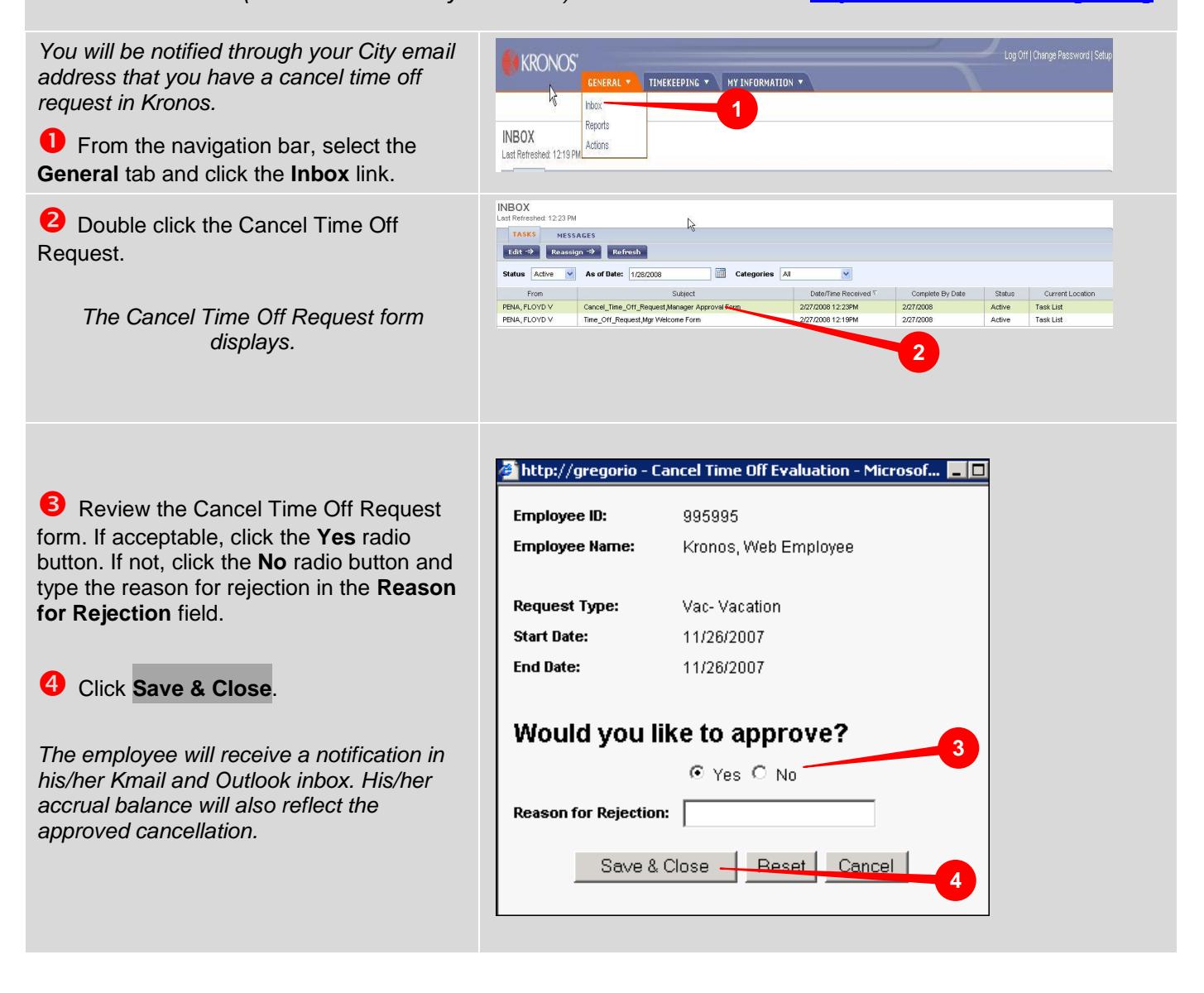

### **Delegating to Another Supervisor** MY CALENDARS EERef Understanding Rounding MgrRef Acct Transfers Timecard  $\blacktriangledown$  Edit MgrRef Adding Comments Notes *If a supervisor will be out for a period of*  MgrRef Approving Time Off Req  $\overline{\phantom{a}}$  Refresh *time, he or she can delegate to another*  **MgrRef Delegations** *peer supervisor or a supervisor above*  a e e e Comp Time Without Totals Up MgrRef Equipment Differential *him or her so that they can reconcile*  Earned Overtime Pay To Date MgrRef Exempt EE on Holiday *and approve timecards and/or Time Off*  MgrRef Mileage Reimbursement *Requests. Please refer to MgrRef*  MgrRef Pay Code Definitions MgrRef Reconciling EE Timecar MgrRef Retrieve Comp Time Bal MarRef Reviewing Exceptions MarRef Common Reports MgrRef Running Reports MgrRef Running Reports to Exce MgrRef Shift Differential MgrRef Work & Absence Summa  $\blacktriangleright$  $\vert \cdot \vert$

### **Making Changes to Employees' Timecards**

### **Using a Time & Attendance Form, found under the My Links tab, please email the following requests to [PayrollDivision@denvergov.org](mailto:PayrollDivision@denvergov.org)**

Sick to Vacation Conversion  $\bullet$ 

*Delegations under My Links for* 

*instructions.*

- Exemplary Performance Grants  $\bullet$
- Permanent Schedule Changes  $\bullet$
- Adjustments to pay periods past  $\bullet$
- Comp time to be paid as overtime or overtime to be earned as comp time  $\bullet$
- Overtime/Comp Time Earned for *exempt* employees  $\bullet$
- FMLA, Military Leave, Workers' Compensation and/or Short Term Disability Cases $\bullet$